Integruota IT ir matematikos pamoka "**Statistikos uždavinių sprendimas skaičiuoklėje**".

**Tikslas:** supažindinti mokinius su statistikos uždavinių sprendimu naudojant programą MS Excel bei pateikti rezultatus įvairaus tipo diagramomis.

**Organizatoriai:** informacinių technologijų mokytojai Janina Kuchalskienė ir Rolandas Bartkus, matematikos mokytojos Dalė Surdokienė, Ramunė Kazlauskienė, Lina Račkienė. **Dalyviai**: II gimnazijos klasių mokiniai.

### Siekiama, kad mokiniai gebėtų:

### **Taikyti statistinius metodus:**

Suprastų pagrindinius statistikos terminus (vidurkis, moda, mediana, imtis, didžiausia, mažiausia reikšmė).

Identifikuotų situacijas, kuriose statistiniai metodai gali būti pritaikyti.

#### **Atlikti duomenų analizę skaičiuoklėje:**

Surinktų ir apdorotų duomenis skaičiuoklėje.

Funkcijų pagalba skaičiuotų pagrindinius statistikos rodiklius.

Kurtų grafikus ir diagramas statistinių duomenų vizualizavimui.

#### **Taikyti matematinius gebėjimus:**

Interpretuoti statistinius rezultatus ir pateikti išvadas.

Atlikti paprastus tikimybių skaičiavimus.

Įgyvendinti skaičiavimus naudojant skaičiuokles funkcijas.

### **Kūrybiškai sprendžiant uždavinius:**

Taikytų skaičiuoklių funkcijas statistikos uždaviniams efektyviai spręsti.

Rastų kūrybinius sprendimus ir alternatyvias problemų sprendimo strategijas.

### **Susieti informatikos ir matematikos įgūdžius:**

Suprastų, kaip skaičiuoklės gali būti naudojamos statistinių uždavinių sprendimui. Išmoktų keletą statistinių skaičiuoklės funkcijų, kurios yra naudingos duomenų analizei. **Pamoka orientuota į praktinius pavyzdžius ir taikymą realiose situacijose, siekiant skatinti mokinių įgūdžius taikyti matematikos žinias, pasitelkus programą MS Excel.**

## Išanalizuokite išspęstą užduotį.

## 2. Imties vidurkis, moda ir mediana

### Kaip skaičiuokle apskaičiuoti imties vidurkį, modą ir medianą?

Nagrinėkime imtį 1, 2, 3, 3, 4, 5, 6, 7, 8, 9, 11, 13.

Geriausia skaitines imties charakteristikas (vidurkį, modą, medianą) skaičiuoti skaičiuokle "Microsoft Excel" (toliau – tiesiog skaičiuokle). Kaip tai padaryti?

Duomenis surenkame skaičiuoklės darbo lape stulpeliu (būtinai). Tada galime juos stulpelyje išdėstyti nuo mažiausio iki didžiausio (nebūtina): pele pažymime duomenų stulpelį ir skaičiuoklės priemonių juostoje pasirenkame Duomenys  $\rightarrow$  AZ.

Tvarkant duomenis kartais prireikia ir kitų funkcijų. Imties dydžiui skaičiuoti naudojama funkcija COUNT, didžiausiai reikšmei rasti funkcija MAX, o mažiausiai reikšmei – funkcija MIN.

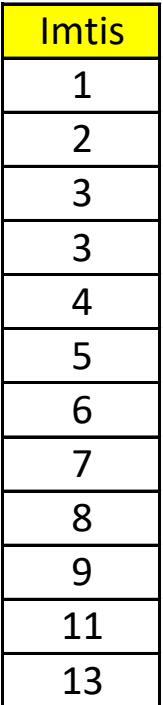

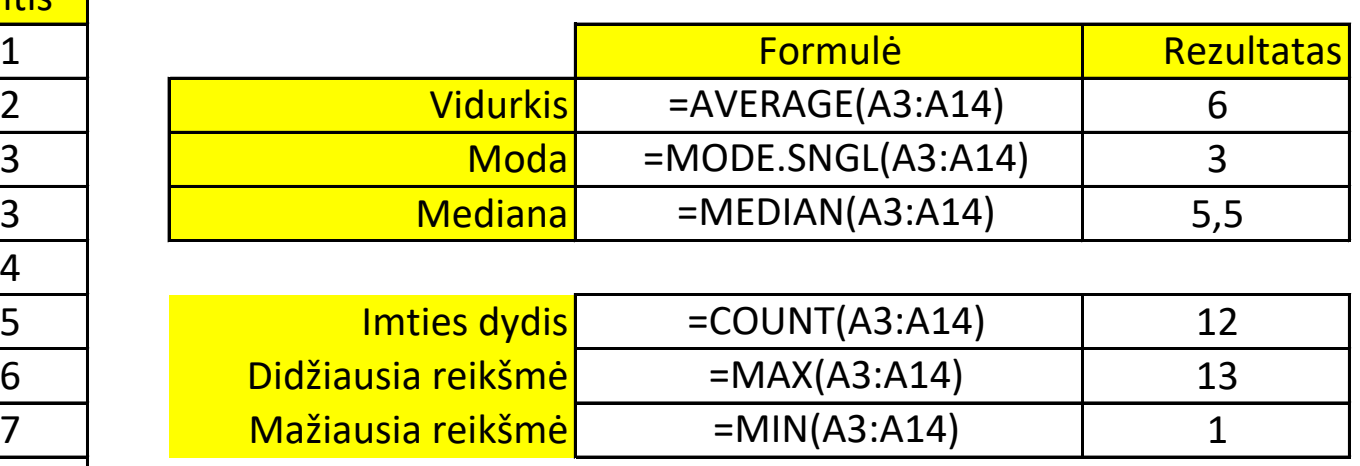

# Pagal pateiktą pavyzdį vadovėlio 144-145 puslapiuose skaičiuokle išspręsk 149 puslapyje 5 užduotį:

- 5 Apklausus mokinius, kiek jų šeimoje yra veikiančios kompiuterinės technikos (stalinių, nešiojamųjų ir planšetinių kompiuterių, išmaniųjų telefonų), kurią šeimos nariai naudoja mokymuisi ar darbui, gauti tokie duomenys:
	- 2, 2, 2, 2, 5, 5, 3, 4, 3, 5, 4, 2, 2, 4, 4, 2, 3, 3, 2, 2, 5, 5, 4, 4, 5, 4, 2, 4, 3, 5, 2, 4, 4, 3, 4, 4.
	- 1. Kiek mokinių buvo apklausta?
	- 2. Kiek mažiausiai kompiuterinės technikos turėjo šeima?
	- 3. Kiek daugiausia kompiuterinės technikos turėjo šeima?
	- 4. Užrašykite duomenis variacine eilute.
	- 5. Ar reikia šią imtį grupuoti intervalais?
	- 6. Apskaičiuokite skaičiuokle pagrindines skaitines šios imties charakteristikas: vidurki, moda ir mediana.

# Pagal pateiktą pavyzdį vadovėlio 144-145 puslapiuose skaičiuokle išspręsk 149 puslapyje 6 užduotį:

- 6 Atliekant statistinį tyrimą gauta tokia imtis: 28, 30, 20, 69, 53, 31, 15, 62, 73, 87, 13, 75, 94.
	- 1. Koks šios imties dydis?
	- 2. Užrašykite duomenis variacine eilute.
	- 3. Ar reikia šią imtį grupuoti intervalais?
	- 4. Apskaičiuokite skaičiuokle pagrindines skaitines imties charakteristikas: vidurkį, modą ir medianą.

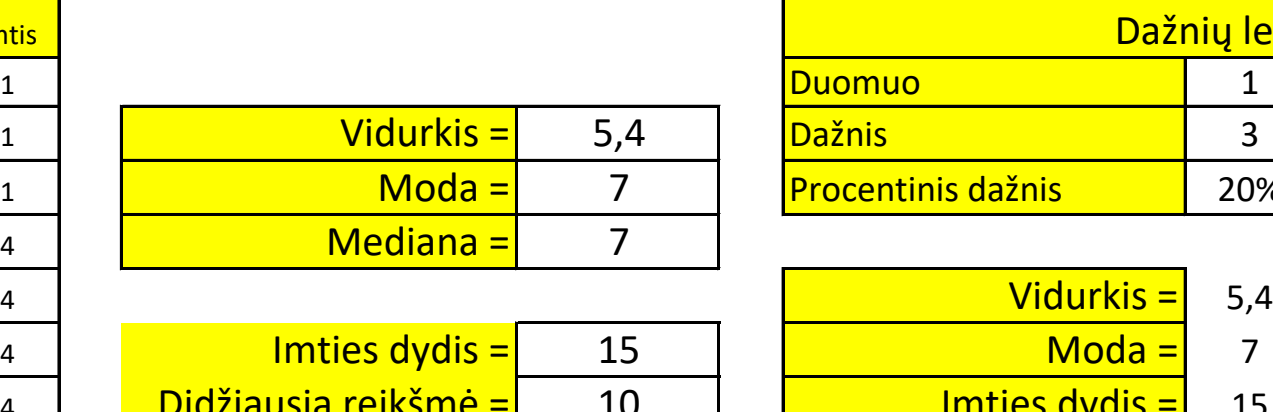

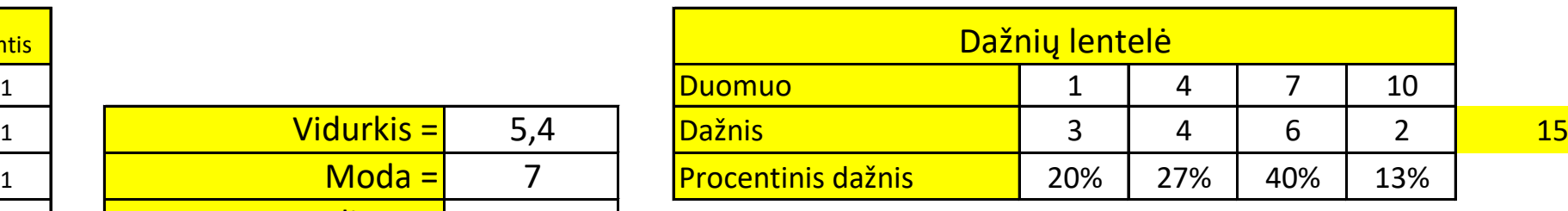

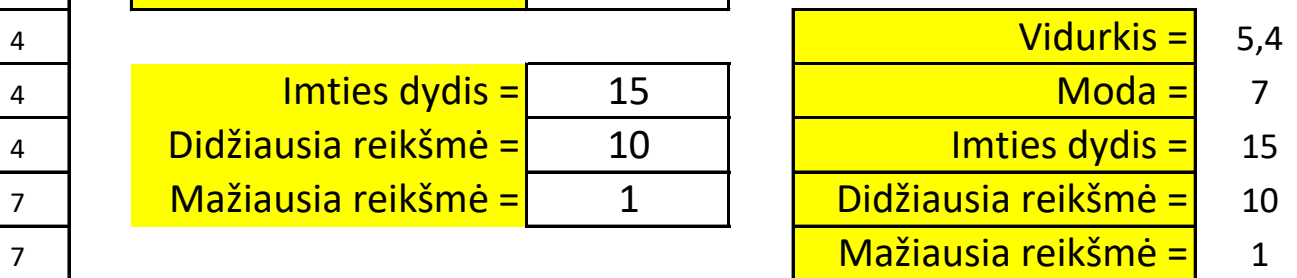

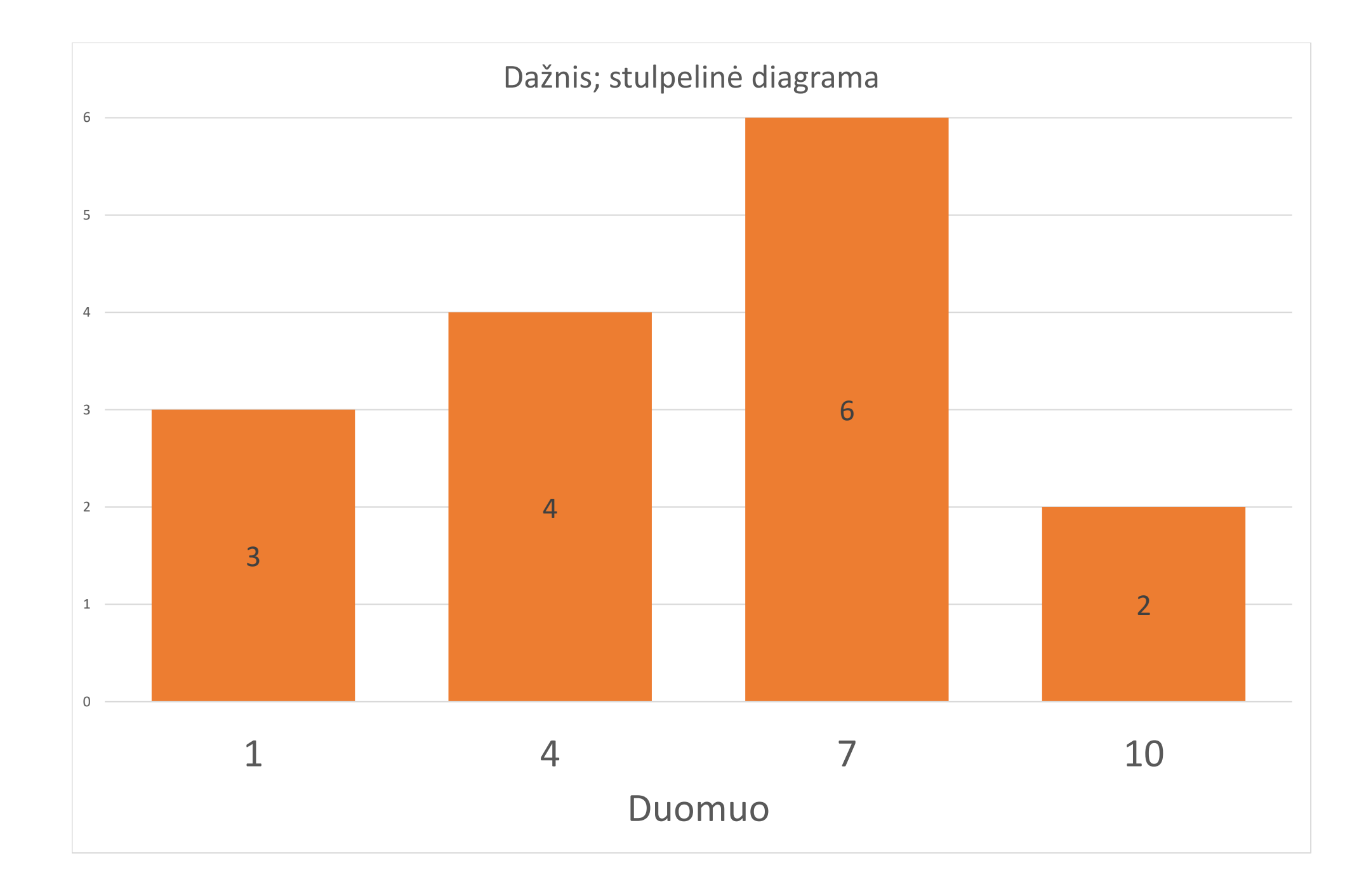

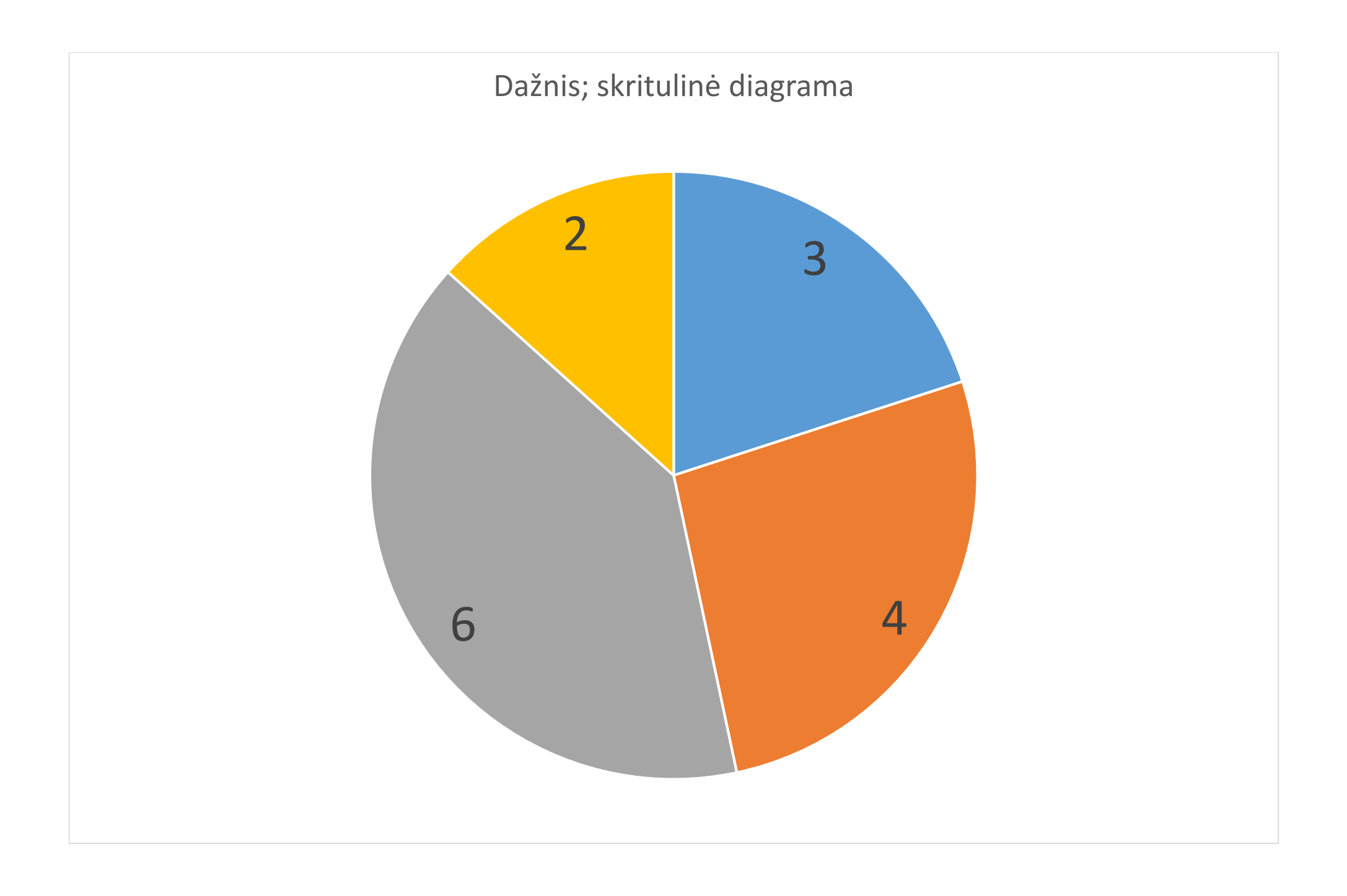

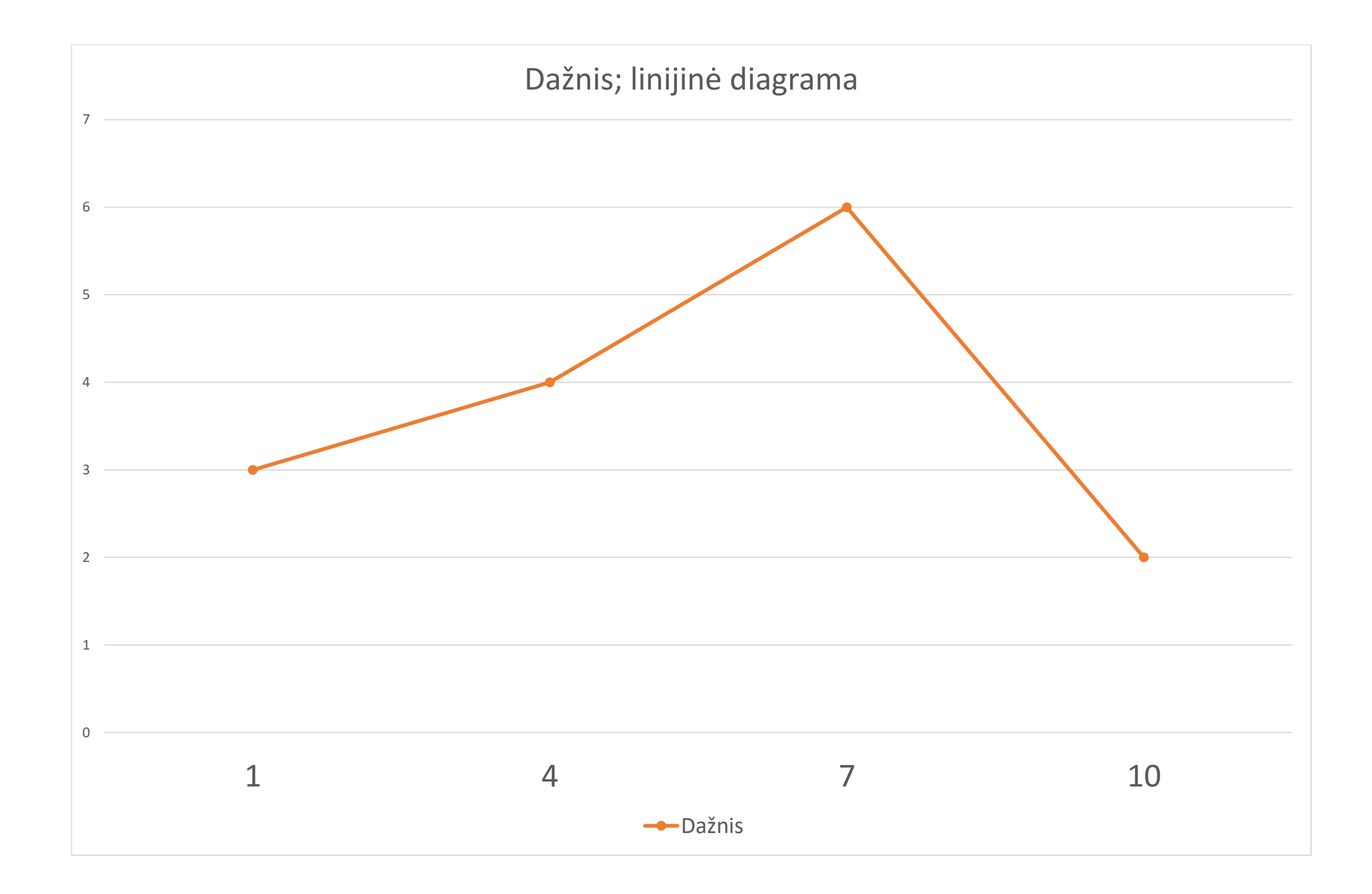

Draugų skaičius Mėnuo **Sausis** Vasaris

Darius klasės draugų gimtadienius surašė lentelėje:

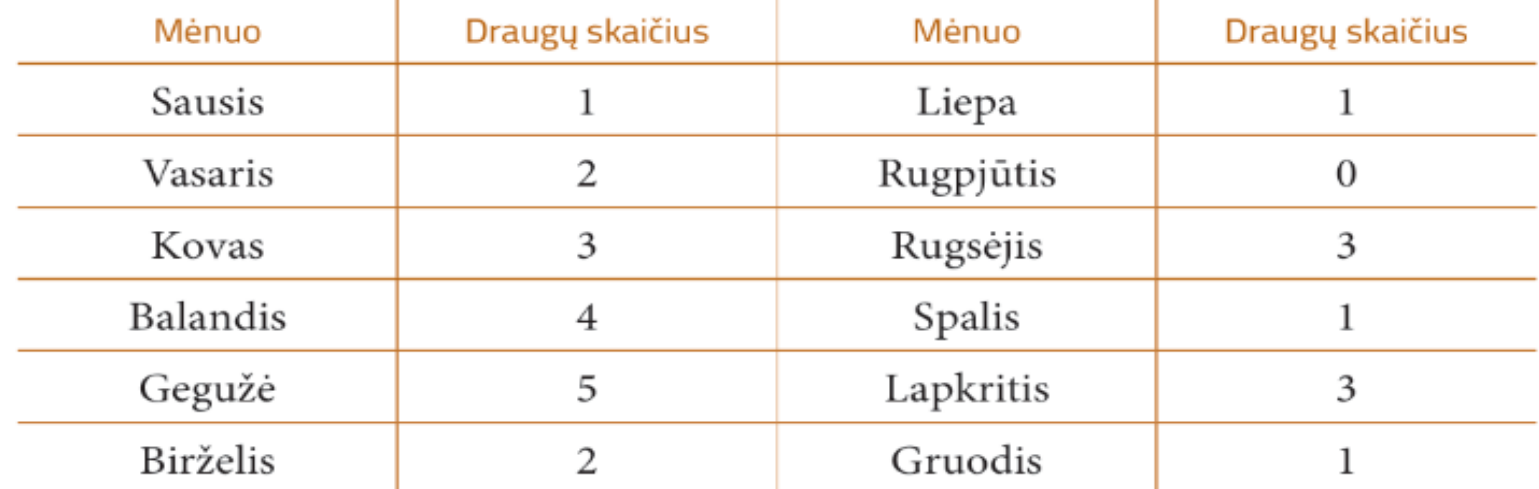

- 1. Pavaizduokite gautus duomenis stulpeline (vertikaliaja arba horizontaliaja) diagrama.
- 2. Papildykite lentelę procentiniais dažniais.
- 3. Pavaizduokite duomenis skrituline diagrama.
- 4. Pavaizduokite duomenis linijine diagrama.
- 5. Perrašykite lentelę, sugrupavę duomenis metų laikais.
- 6. Pavaizduokite sugrupuotus duomenis skrituline diagrama.